# **DUM č. 7 v sadě**

# **29. Inf-5 RoboLab a Lego Mindstorms**

Autor: Hana Křetínská

Datum: 25.06.2014

Ročník: 1AV, 2AV, 3AV, 4AV, 5AV

Anotace DUMu: Výuka robotiky pomocí stavebnice Lego a programu RoboLab. Sestavení robotků z Lega a jejich programování na počítači pro žáky 2. stupně ZŠ a odpovídající ročníky víceletých gymnázií. Programování v Inventoru úrovně 4, opakování v cyklu s kontejnerem.

Materiály jsou určeny pro bezplatné používání pro potřeby výuky a vzdělávání na všech typech škol a školských zařízení. Jakékoliv další využití podléhá autorskému zákonu.

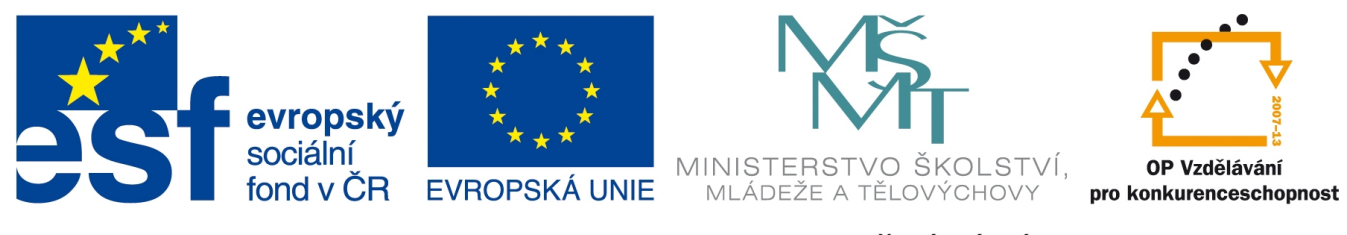

INVESTICE DO ROZVOJE VZDĚLÁVÁNÍ

## **7. Programování v Inventoru úrovně 4, opakování v cyklu s kontejnerem.**

### **Cyklus s kontejnerem – cyklus s podmínkou**

Vytvoříme program s pětinásobným opakováním v cyklu. Bude se jednat o cyklus, který proběhne pětkrát na základě zvyšování počitadla cyklu. Počitadlem se stane červený kontejner, který je řídící proměnnou cyklu. Na začátku do počitadla vložíme nulu.

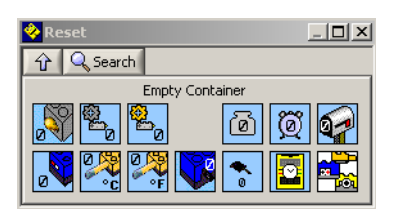

**1 Nastavení počátečních hodnot -inicializace**

Nastavíme proměnnou jako červený kontejner. Červený cyklus nastavíme před větvením a je-li hodnota kontejneru menší než 5, pak se rozsvítí světlo s intenzitou 0 (ta je v kontejneru), zvýší se hodnota v kontejneru o 1 a cyklus se opakuje, dokud není hodnota v kontejneru větší než 5. Každým průchodem cyklem se zvyšuje intenzita rozsvícení světla podle hodnoty v kontejneru. Pak se ukončí cyklus, zazní tón a celý program se ukončí. Můžeme tak použít jednu proměnnou jako počitadlo cyklu a zároveň hodnotu intenzity světla.

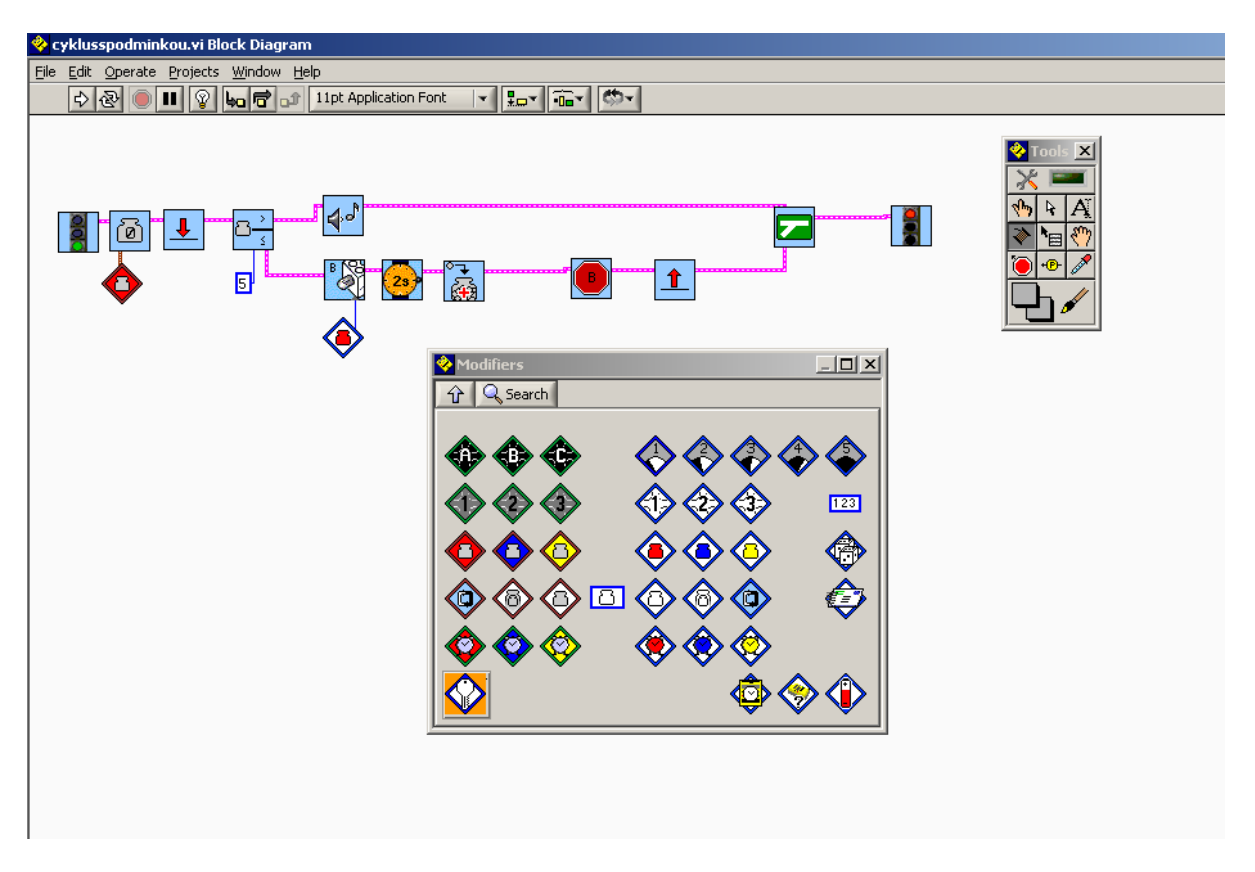

**2 Cyklus s podmínkou, nastavení červeného kontejneru jako počitadla**

### **Nekonečný cyklus s vnitřním větvením – jízda po černé čáře**

Napíšeme program pro jízdu robotka po černé čáře. Použijeme světelný senzor, který umístíme dopředu doprostřed téměř u země. Pomocí světelného senzoru, který je připojený k robotkovi, zjistíme, jakou světelnost má černá čára pod ním a bílá barva okolo na plánu. V programu budeme potřebovat střední hodnotu. Něco kolem 45%. Na plochu programu vložíme nekonečný cyklus, v kterém se bude opakovat podmínka testující světelnost pod senzorem. Když je světelnost větší než 45%, tak je robotek na bílé ploše a musí jet doleva nad čáru. Když se dostane nad černou čáru, tedy světelnost je menší než 45 %, tak robotek musí jet doprava. Při zatáčení robotek jedním kolem stojí a druhým jede půl sekundy. Tento časový okamžik je třeba vyzkoušet a přizpůsobit kolům, rychlosti motoru a čáře. Tímto kmitáním okolo čáry se pohybuje směrem dopředu. Vyzkoušejte vhodnou rychlost motoru a motory A a B v programu vybavte vlastností síla motoru.

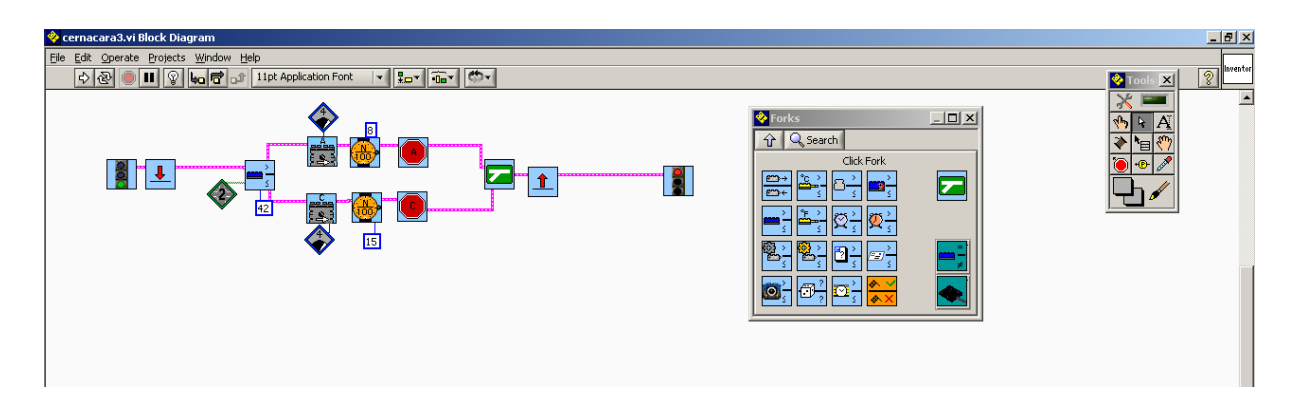

**3 Program pro jízdu po černé čáře**

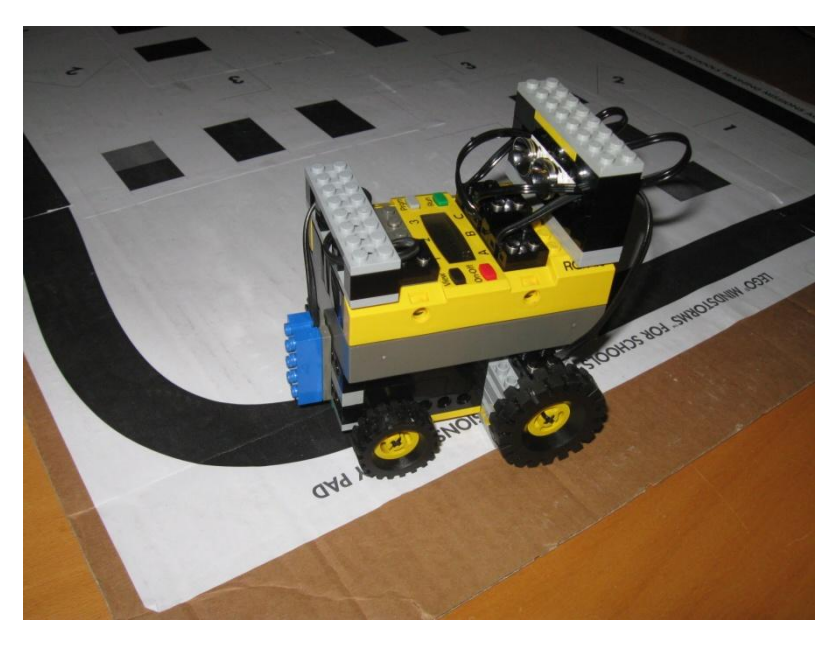

#### **4 Jízda po černé čáře**

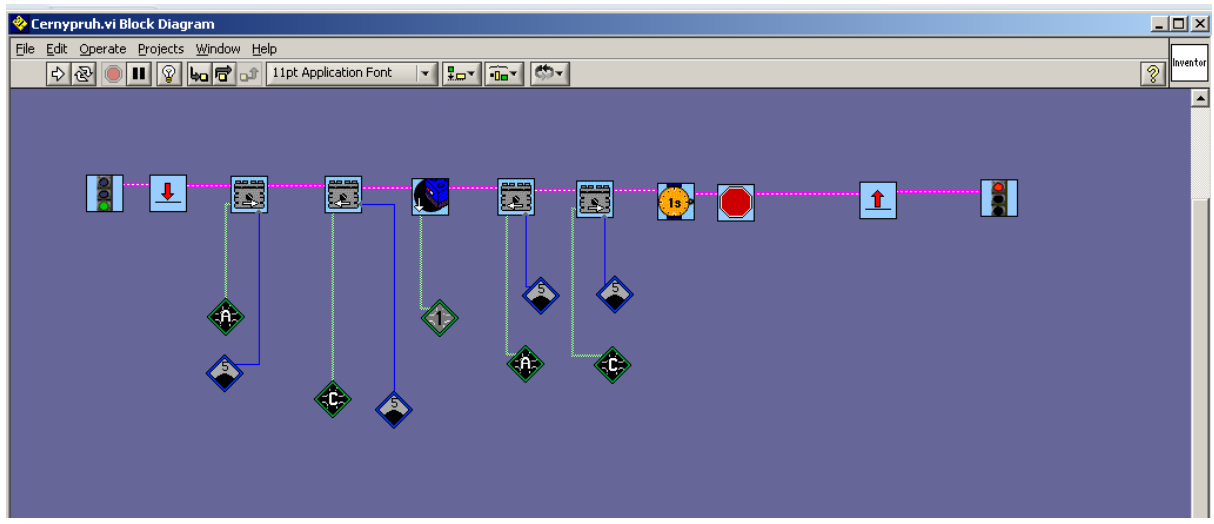

### **5 Další varianta jízdy po černé čáře**

Po naprogramování robotků vyzkoušejte, čí robotek projede danou trasu nejrychleji. Robotka, který vyjede z trasy a nevrátí se na dané místo, diskvalifikujte.

*Úkol: Naprogramujte robotka tak, aby nakreslil na podlaze čtverec a použijte k tomu cyklus s počitadlem – kontejnerem.*

*Dále naprogramujte robotka tak, aby nakreslil na podlaze domeček jedním tahem.*

*Zdroj obrázků: Vlastní tvorba na PC a vlastní fotografie.*